# MS Dynamics NAV- nothing simplerrepetition or introduction

Skorkovský KPH-ESF-MU Brno

#### **Areas**

- ERP what is it see material (Introduction scenario MS Dynamics NAV 2016-Word- so far 41 pages)- only few first pages
- Objects and resource data (4 main tables)
- Operation areas see next slide

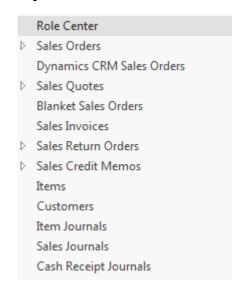

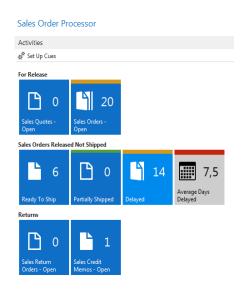

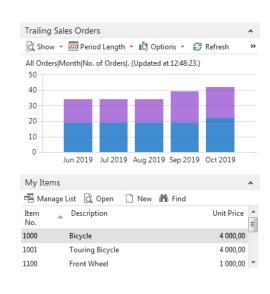

### Operation areas

- Backward and forward button
- Address bar
- Searching window
- Ribbon
- Application menu
- Navigation pane
- Main "task" window page (list, card,…)
- Faxbox pane
- Link to existing PWP Basic NAV Principles II.

#### Access to web client NAV

- See file describing access to web client NAV
- Link to PWP bilingual file :

Czech : Rozdíly ovládání MS Dynamics NAV 2016 (2017)

English: Windows Client <-> WEB Client

For MPH AOMA and MPH AOPR this file will be used later !!!

## Basic terminology

• Link to English PWP:

Simple scenario of the first and second ERP MS NAV (text file)

#### Real basic

- This 10 bullets represent basic sections during introduction of this course
- Discuss the concept of the ribbon and its different components
- Demonstrate how to use the Navigation pane
- Explain how to customize the Microsoft Dynamics NAV user interface
- Use function keys and basic keyboard shortcuts
- Enter and edit information
- Use zooms, search, filters, and other navigation functions
- Integrate with Microsoft Office products such as OneNote, Word, and Excel. (One Note will be not used in these courses)
- Introduction to customer cards, vendor cards and item cards and G/L account as well
- Describe the different client types
- Explain the multi-language functionality
- How to enter data (numbers, dates, periods)